## LECTURE – 10

# NETWORK ANALYSIS

*Course Instructor:*

*Engr. Hizb Ullah Sajid*

### Content

Network Analysis

Network Analysis in QGIS

# Network Analysis

- A network can be defined as a set of linear features through which resources flow.
- Nodes (the end points of lines) are used as origins and destinations, and links (lines) travers from one node to the other.
	- Networks are all around us!
		- Roads, railway, rivers, waterlines, communication lines, etc.

## Network Analysis

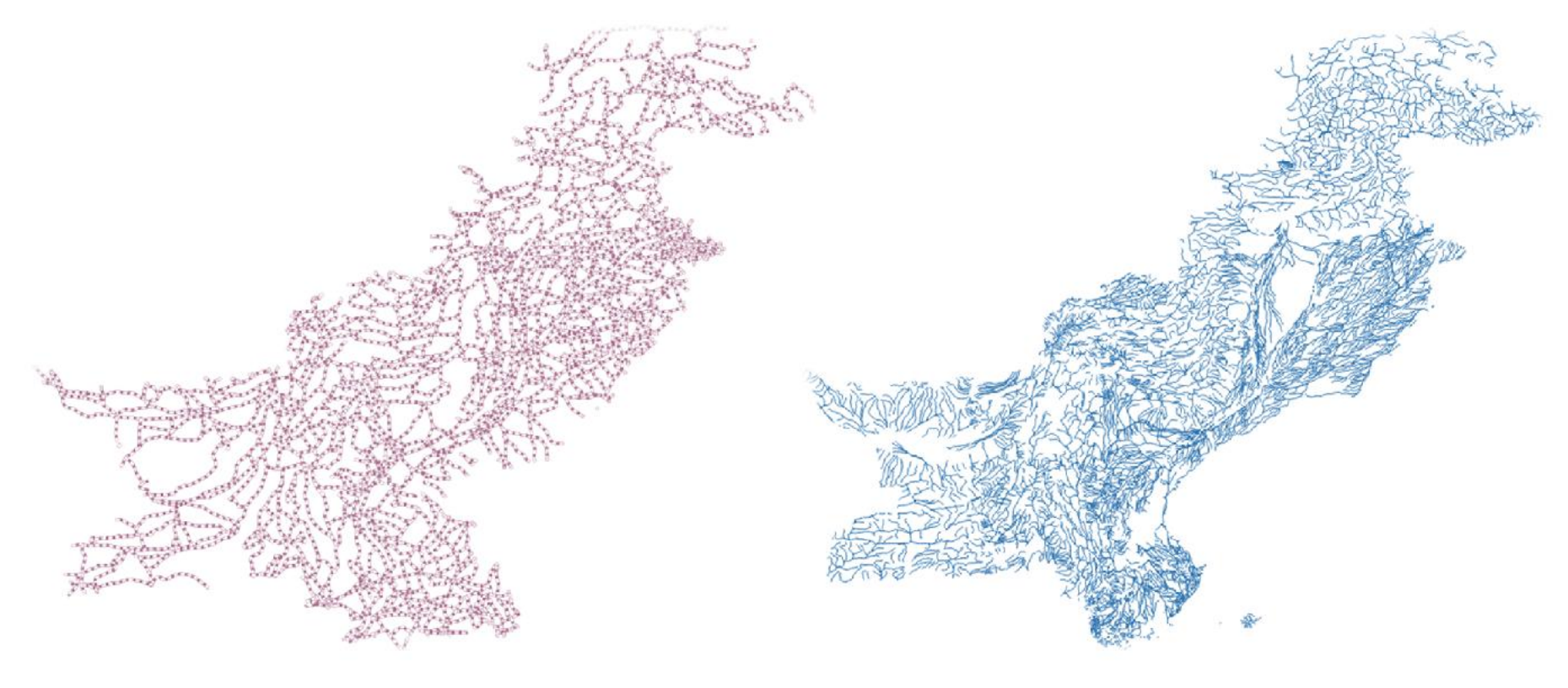

Roads - Pakistan Waterlines - Pakistan

# Network Analysis

#### **No. 3 What is Network Analysis**

- Network analysis enables you to solve problems, such as:
	- finding the most efficient travel route,
	- generating travel directions,
	- **Finding the closest facility,**
	- **defining service areas based on travel time.**

# Network Analysis in QGIS

### In QGIS, Road Graph Plugin is used for network analysis

### To install Road Graph Plugin:

- Plugins > Manage and Install Plugin
- Search for Road Graph and click Install
- For configuring the plugin:
- Vector > Road Graph > Settings

# Network Analysis in QGIS

#### Configure the plugin

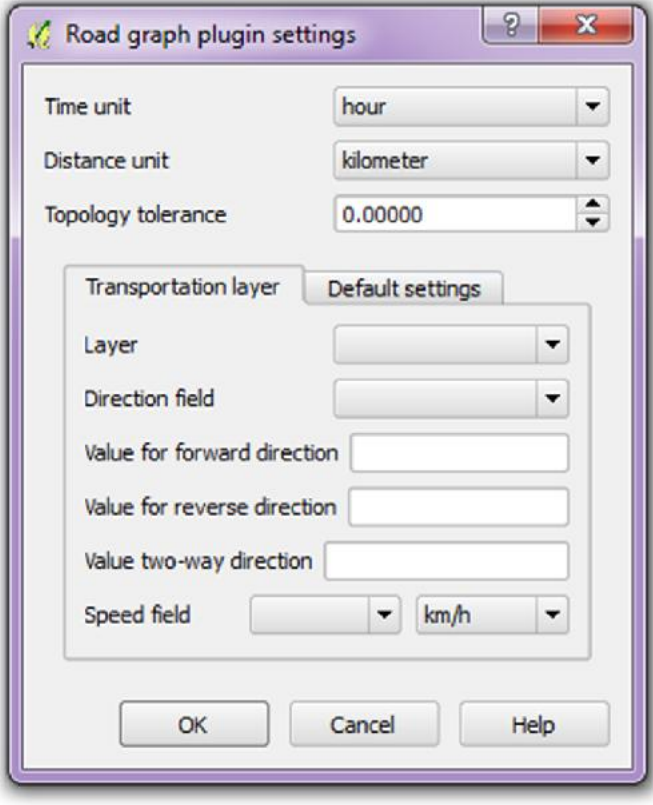

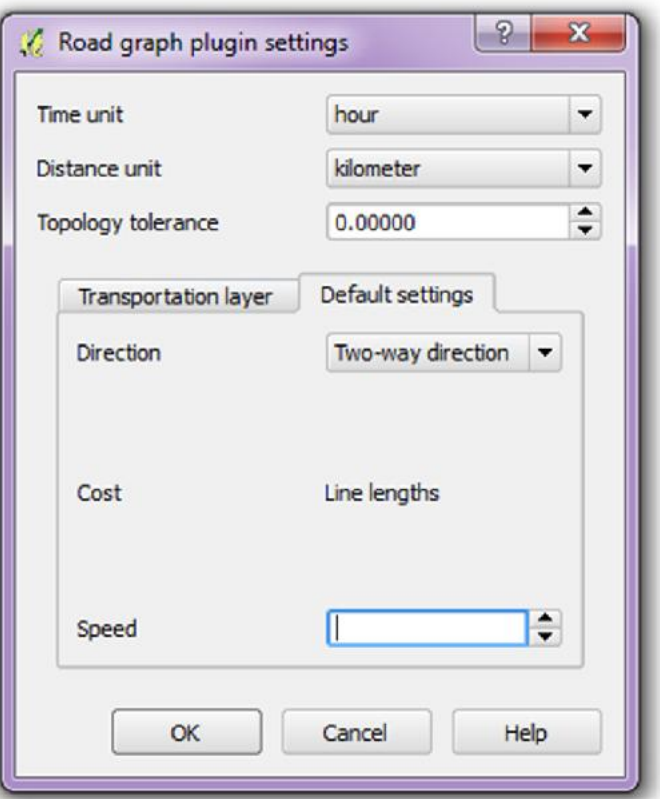

# Network Analysis in QGIS

#### Now, Go toView > Panels > Shortest Path

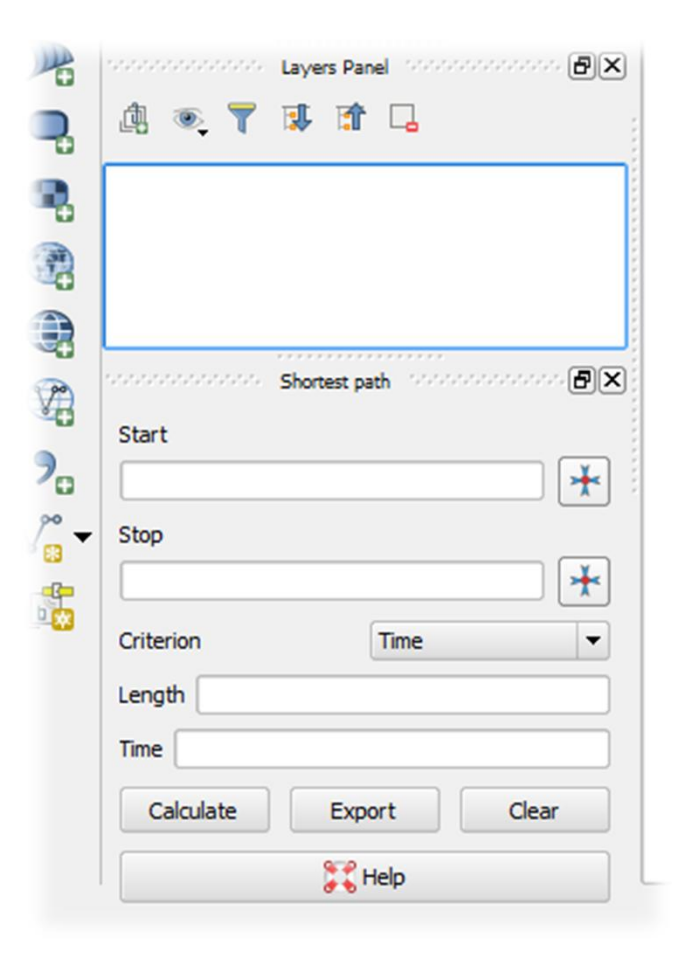

## Methods of Spatial Interpolation

#### Give Start and Stop points from map canvas

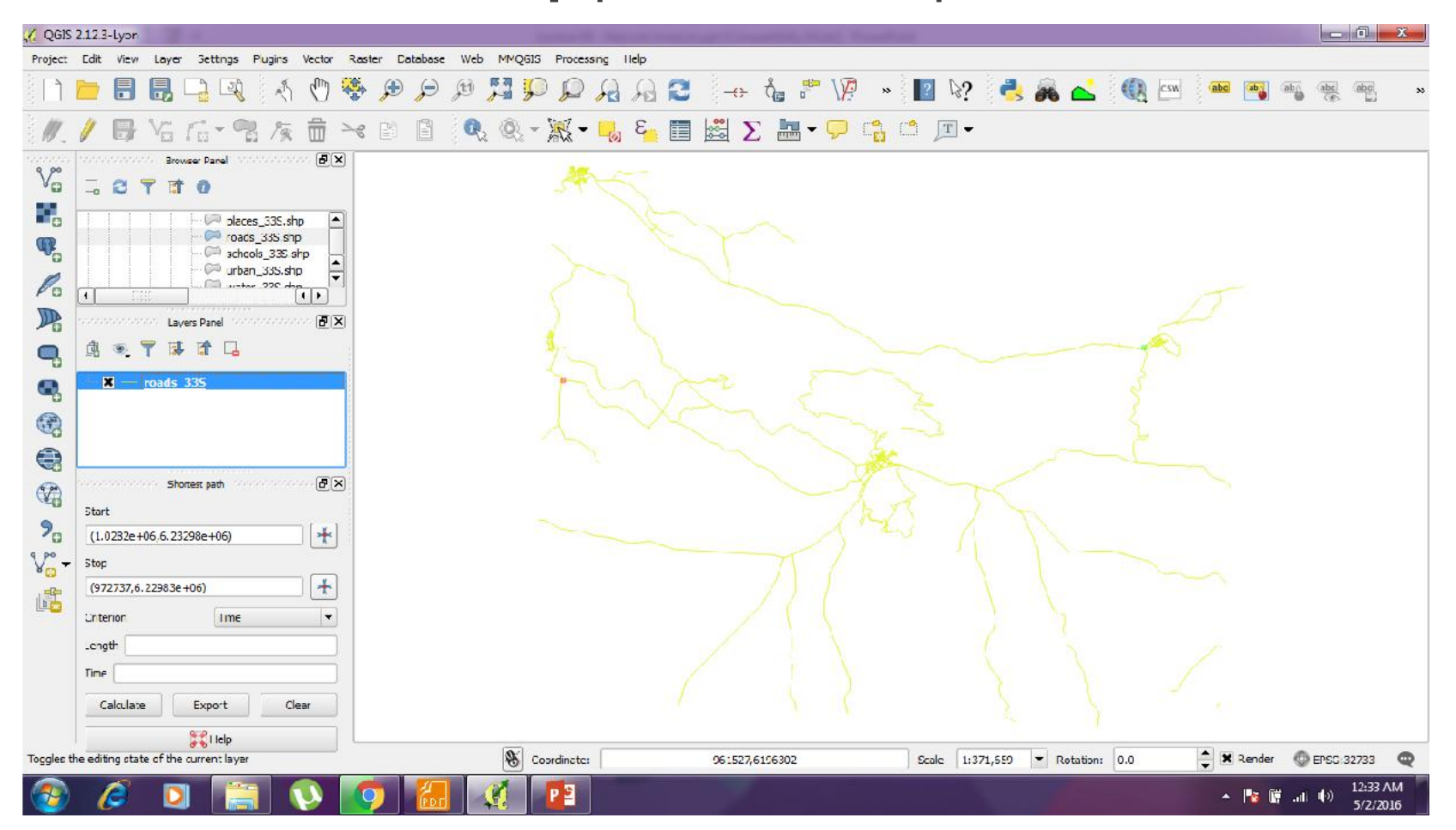

#### **References**

- **QGIS Training Manual**
- A Gentle Introduction to GIS